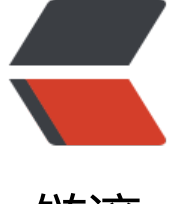

链滴

# CSS [笔记](https://ld246.com)整理

作者: chidaihuashi

- 原文链接:https://ld246.com/article/1600938567198
- 来源网站: [链滴](https://ld246.com/member/chidaihuashi)
- 许可协议:[署名-相同方式共享 4.0 国际 \(CC BY-SA 4.0\)](https://ld246.com/article/1600938567198)

#### **清除浮动**

浮动是我们常用的一种布局方式,随之而来的就是需要清除浮动,其中我觉得最方便也是兼容性最好 一种是,在同级目录下再创建一个 <span><div style="clear:both;"></div></span;不过这样会 加很多无用的代码。此时我们用<span>:after</span这个伪元素来解决浮动的问题,如果当前层级 浮动元素,那么在其父级添加上 clearfix 类即可。

或者, 在父节点上设置 overflow: hidden也能起到清楚浮动的效果。

#### **垂直水平居中**

绝对定位 + translate

position: absolute; left: 50%; top: 50%; transform: translate(-50%, -50%);

flex 布局

display: flex; align-items: center; justify-content: center;

# **文字省略号显示**

宽度固定,适合单行文本显示

overflow: hidden; text-overflow: ellipsis; white-space: nowrap;

宽度不固定,适合多行显示

overflow: hidden; text-overflow: ellipsis; display: -webkit-box; -webkit-line-clamp: 3; -webkit-box-orient: vertical;

#### **制造文本的模糊效果**

当我们希望给文本制造一种模糊效果感觉的时候,可以这样做:

color: transparent; text-shadow: 0 0 2px rgba(0, 0, 0, 0.5);

#### **动画实现简洁 loading 效果**

.loading:after { display: inline-block;

```
 overflow: hidden;
  vertical-align: bottom;
  content: "\2026";
  -webkit-animation: ellipsis 2s infinite;
}
// 动画部分
@-webkit-keyframes ellipsis {
  from {
   width: 2px;
  }
  to {
   width: 15px;
  }
}
```
## **小三角**

```
.triangle {
  /* 基础样式 */
  border: solid 10px transparent;
}
/*下*/
.triangle.bottom {
  border-top-color: green;
}
/*上*/
.triangle.top {
  border-bottom-color: green;
}
/*左*/
.triangle.top {
  border-right-color: green;
}
/*右*/
.triangle.top {
  border-left-color: green;
}
```
### **屏蔽 Webkit 移动浏览器中元素高亮效果**

```
-webkit-touch-callout: none;
-webkit-user-select: none;
-khtml-user-select: none;
-moz-user-select: none;
-ms-user-select: none;
user-select: none;
```
(ps: 但是该代码会导致input的change事件在Safari浏览器上失效)